#### **Major system-wide crash on Composer when paper-size option is clicked.**

*2011-03-30 08:57 AM - Thaddeus -*

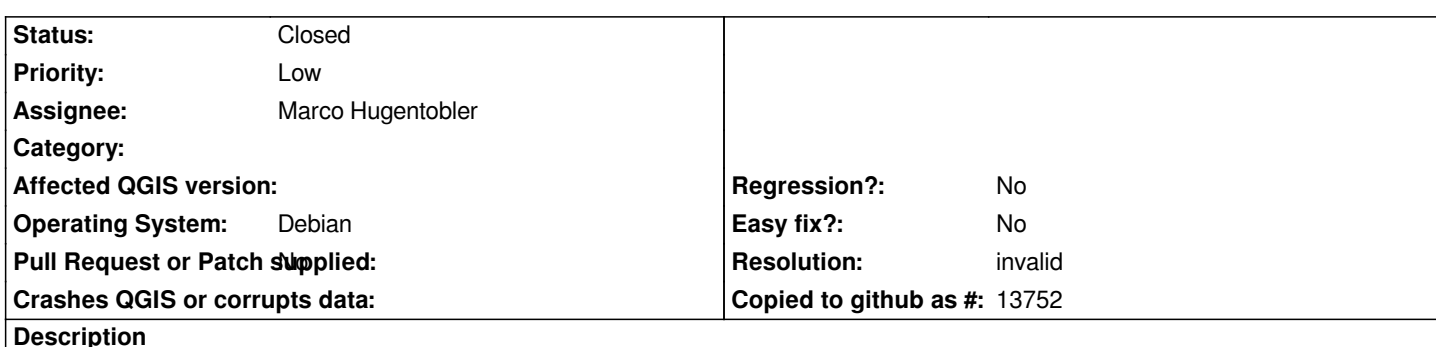

*All my Ubuntu 10.10 64bit crashes when I click on the paper-size (General tab) [[ComboListBox]] to adjust the paper size: QGIS completely disappears along with everything that was running and a second later the log-on screen shows up as if I had just started Ubuntu.*

*It only happens on my 64bit Ubuntu, it works fine on other two PC's using 32bit Ubuntu's: I have tried 1.6... (ppa:ubuntugis/ubuntugis-unstable) and 1.7 (http://qgis.org/debian-nightly maverick main) with the same fatal results.*

*The paper-size [[ComboListBox]] menu can be successfully used with TAB and ARROW KEYS though, so it is something associated to the click action.*

### **History**

## **#1 - 2011-04-17 07:34 AM - Richard Duivenvoorde**

*testing the crash here on 11.04 64 bit beta*

*installed*

*http://qgis.org/debian-nightly natty*

*Linux zwam 2.6.38-8-generic #41-Ubuntu SMP Tue Apr 5 19:30:49 UTC 2011 x86\_64 x86\_64 x86\_64 GNU/Linux*

*[no problem to report here](http://qgis.org/debian-nightly)*

*is it still valid on your machine?*

*will try ppa:ubuntugis/ubuntugis-unstable also*

# **#2 - 2011-04-17 07:51 AM - Richard Duivenvoorde**

*installed qgis via ppa:ubuntugis/ubuntugis-unstable (after removal of other version) also*

*cannot reproduce this crash here neither, combobox looks ok*

*Is it only with this one combobox? Not with others?*

*Probably not a solution, but you could try to upgrade to natty within a couple of weeks?*

#### **#3 - 2011-04-18 11:57 AM - Mayeul Kauffmann**

*Tested on commit:d4f7eed7 (SVN r15738) with Kubuntu 10.10 64 bits. Everything OK.*

*Installed with this /etc/apt/sources.list entry:*

*# Nightly builds of the trunk http://www.qgis.org/wiki/Download deb http://qgis.org/debian-nightly maverick main deb-src http://qgis.org/debian-nightly maverick main*

*Maybe you could try first this:*

*sudo apt-get purge qgis\* sudo apt-get update sudo apt-get qgis*

*Also make sure you do not have qgis stable installed.*

## **#4 - 2011-04-18 12:01 PM - Mayeul Kauffmann**

*Replying to [comment:3 mayeulk]:*

*Of course I meant:*

*sudo apt-get install qgis*

### **#5 - 2011-04-22 12:44 PM - Marco Hugentobler**

*Cannot reproduce that here. Sounds to me like it is a bug in another system component (otherwise, other processes would not crash too).*

# **#6 - 2011-05-05 09:08 AM - Thaddeus -**

*Actually, I tried the same on another 64-bit-Ubuntu PC and worked just fine. So, it more like a thing with this ACER laptop. I have instilled and removed many QGIS's, so next chance I have I'm going to try the purge command suggested above. By the way, it blows up when the [[ComboListBox]] is expanded by either mouse or keyboard action, but just flipping the page numbers (no pulling it open) works OK.*

# **#7 - 2011-08-09 08:12 AM - Thaddeus -**

- *Pull Request or Patch supplied set to No*
- *Status changed from Open to Closed*
- *Resolution set to invalid*

*My bad, I finally ran the apt-get and dpkg with all the purge and remove command and switches and found pieces of QGIS 1.4, 1.5 and 1.6.*